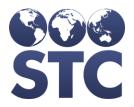

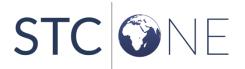

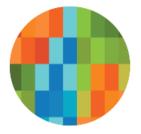

# VOMS 2.0 Release Notes

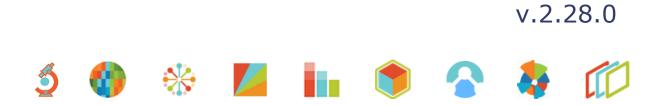

#### **Support Services**

For general support on this product, contact your system administrator or help desk. For up-to-date documentation, visit the STC Documentation Portal at <a href="https://documentation.stchome.com/">https://documentation.stchome.com/</a>.

#### **Connect with Us on Social Media**

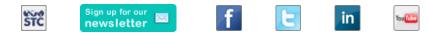

#### **Copyrights and Trademarks**

 $\ensuremath{\mathbb{C}}$  2018 by Scientific Technologies Corporation (STC). All rights reserved.

This documentation describes the following: VOMS (v. 2.28.0) release notes

No part of this publication may be altered, reproduced, transmitted, stored in a retrieval system, or translated into any human or computer language, in any form or by any means, electronic, mechanical, magnetic, optical, or otherwise, without the prior written permission of the copyright owner.

This document, along with any embedded media, is provided for informational purposes only. Scientific Technologies Corporation (STC) provides this material "as is" and does not assert that this document is error free. The information contained herein may not necessarily accurately represent the current or planned functions of the application, and may be subject to significant and frequent modification. Scientific Technologies Corporation (STC) may change this document, any embedded content, and the product described herein at any time. Any changes will be incorporated in new versions of this document.

Scientific Technologies Corporation (STC) recognizes the rights of the holders of all trademarks used in its publications.

This document may provide hyperlinks to third-party websites or access to third-party content. Links and access to third-party sites are provided for your convenience only. Scientific Technologies Corporation does not control, endorse, or guarantee third-party content and is not responsible for any content, associated links, resources or services associated with a third-party site. Scientific Technologies Corporation shall also not be liable for any loss or damage associated with your use of any third-party content.

## **Table of Contents**

| Support Services                | 2 |
|---------------------------------|---|
| Connect with Us on Social Media |   |
| Copyrights and Trademarks       | 2 |
| Table of Contents               | 3 |
| New Features/Improvements       | 4 |
| Fixed Bug Details               | 4 |
| Product Documentation           | 4 |

### **New Features/Improvements**

| Key | Section  | Summary                                                                                                    |
|-----|----------|----------------------------------------------------------------------------------------------------|
|     | Pandemic | A Pandemic Section was added to the Approve<br>Orders screen. This new section will only display<br>when Pandemic is enabled in the IWeb application.<br>Only orders with an order set marked as Pandemic<br>will display in this section. |
|     |          | The Pandemic Allocations Settings link was removed from the Admin & Settings page.                                                                                                    |

### **Fixed Bug Details**

The following table lists the detailed information about each of the bugs fixed in this version.

| Кеу              | Summary                 | Impact & Description                                                                                                    |
|------------------|-------------------------|----------------------------------------------------------------------------------------------------|
| <u>HDSD-1831</u> | Quantity on Hand        | Previously, the Quantity on Hand calculations were<br>not calculating correctly. Now, the calculations have<br>been updated for the following pages:<br>Approve Transfers<br>Advertisements<br>VTrckS Inventory File<br>Create Returns<br>Return Packing Slip |
| HDSD-2091        | Search/Add<br>Inventory | Previously, the Search/Add Inventory page would load<br>very slowly for organizations or facilities with large<br>inventories. Now, the Search/Add Inventory page will<br>load faster with the following updates:                                             |
|                  |                         | <ul> <li>The page will default to display only active inventory on the initial load. The user can still change to "inactive" in the search parameters.</li> <li>Calculations and queries were refactored to help with the page load.</li> </ul>               |
|                  | Help Link               | Updated the Help Link within VOMS to direct the user to the new User Guide on the Documentation Portal.                                                                                                    |

### **Product Documentation**

Product documentation is located on the STC Documentation Portal: <u>https://documentation.stchome.com/</u>.

The following documents are available on the Documentation Portal for this release of VOMS:

• VOMS 2.26.0 User Guide